# **Contents ontents**

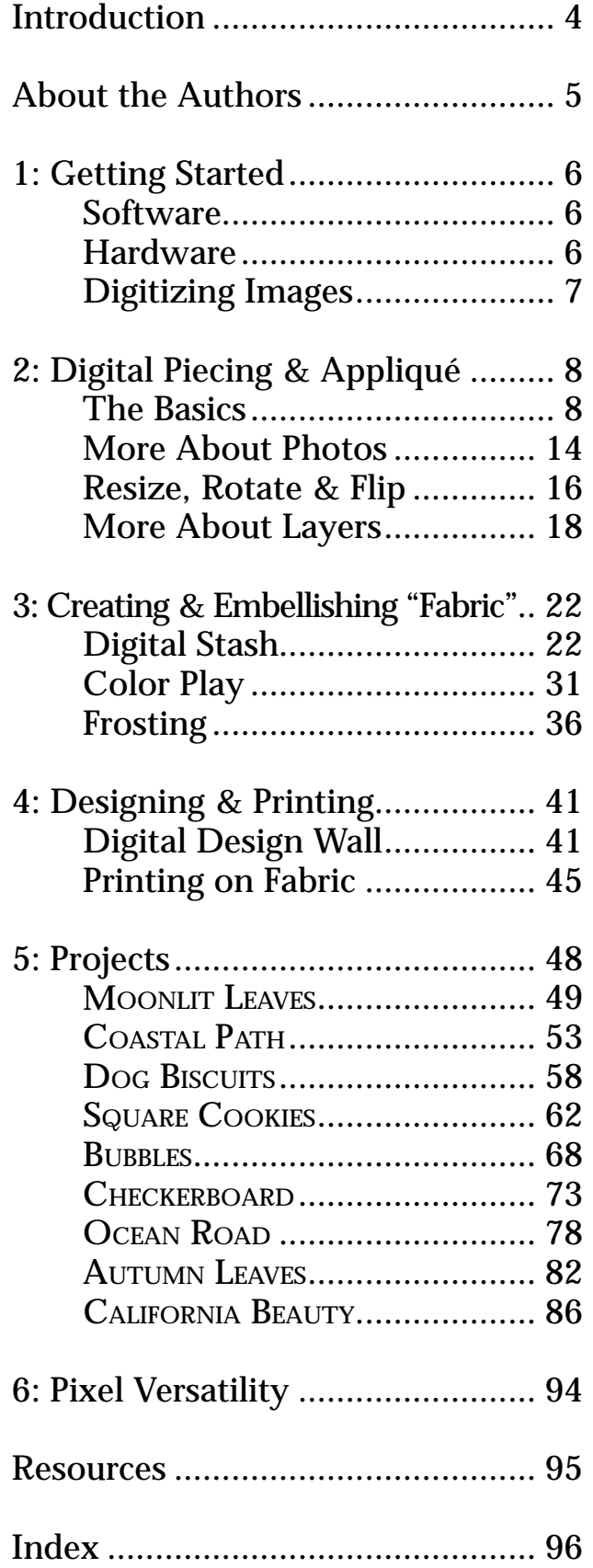

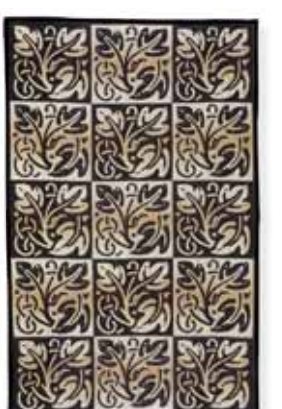

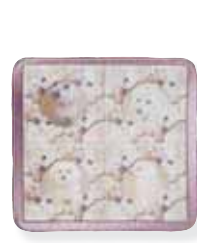

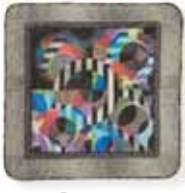

BUBBLES

Dog Biscuits

MOONLIT LEAVES

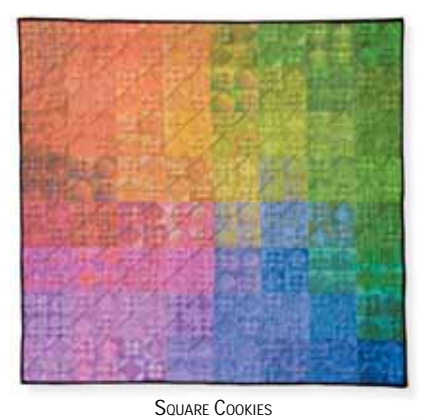

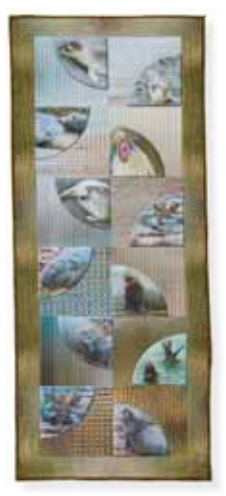

COASTAL PATH

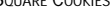

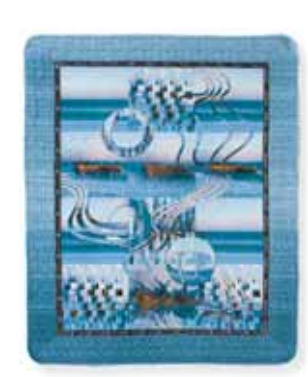

OCEAN ROAD

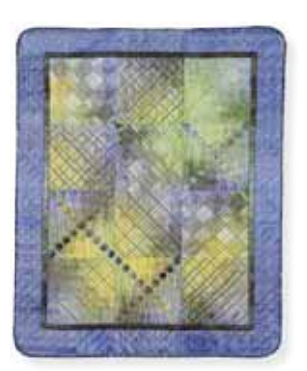

**CHECKERBOARD** 

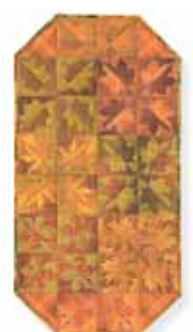

AUTUMN LEAVES

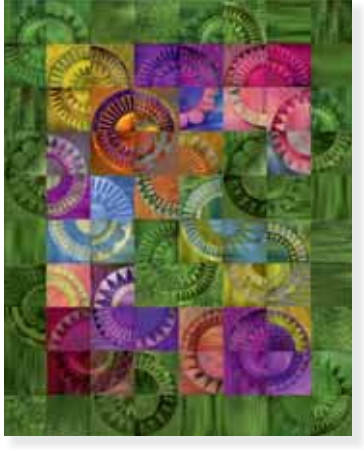

CALIFORNIA BEAUTY

**Chapter 2: Digital Piecing & Appliqué | MORE ABOUT PHOTOS**

## **MORE ABOUT PHOTOS**

 Liberate your digital photos and be creative! The blocks and quilts you create will be uniquely yours, because the photographs you use will be

your own. The next example shows a block and digital quilt created entirely from two photos, a red rose background and light rose cookie shape.

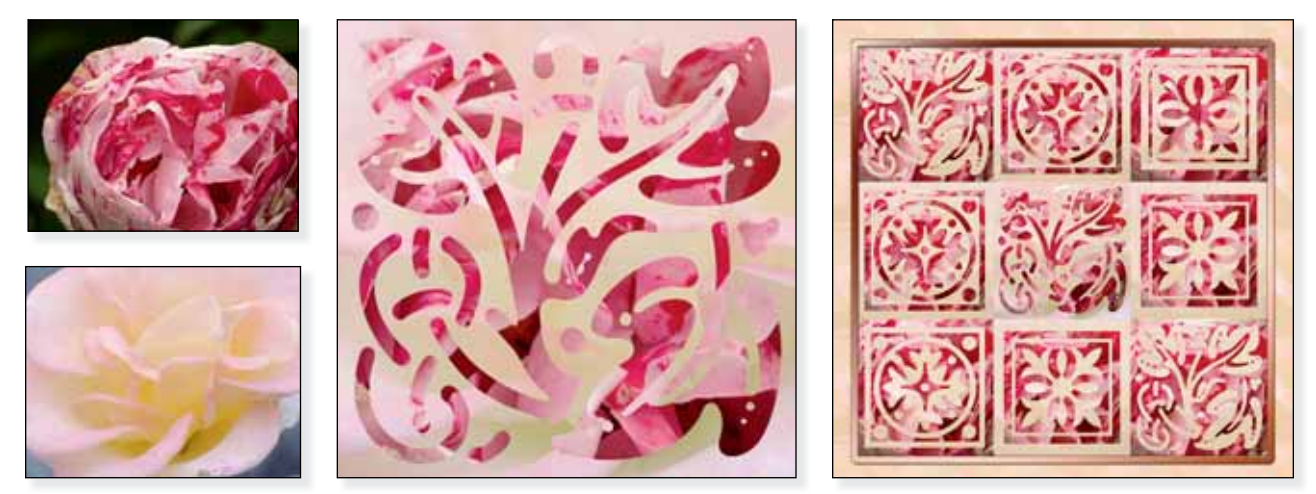

Block and quilt example created from two photos

## Opening and closing photos

 Always check the image size and resolution [Image>Resize>Image Size] and make sure it is the same in all the files you use for a project. You can also use the Crop tool to resize if you set size and resolution in the Crop Options bar; this is very handy when you want to resize multiple files.

 When you save a photo, always Save As. You want to preserve your original to work with another time.

#### Touching up photos

 If you think your photo needs a quick touchup, click on Quick Fix or (v6.0 click on Quick) on the top bar.

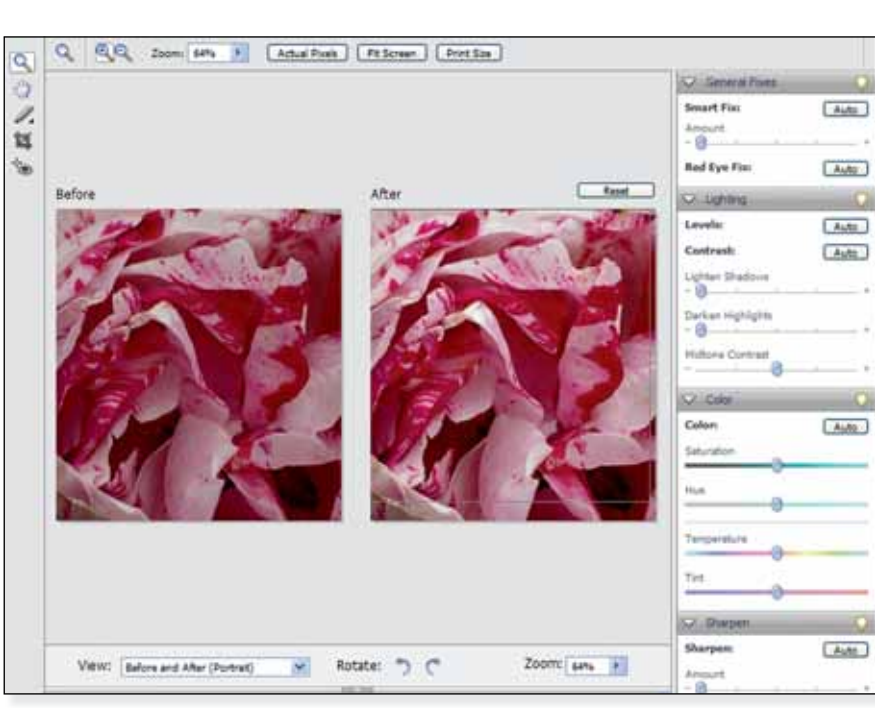

QuickFix Screen

Try Smart Fix first. Play around with the other options. Return to Standard Edit or Full Edit when you are happy with the result, or click reset to revert to your original image before leaving Quick Fix.

 You can also select the lighting, color, and sharpen options individually via the Enhance menu.

Hint

Resources lists some recommended books and Web sites.

## **OUR FAVORITE FILTERS**

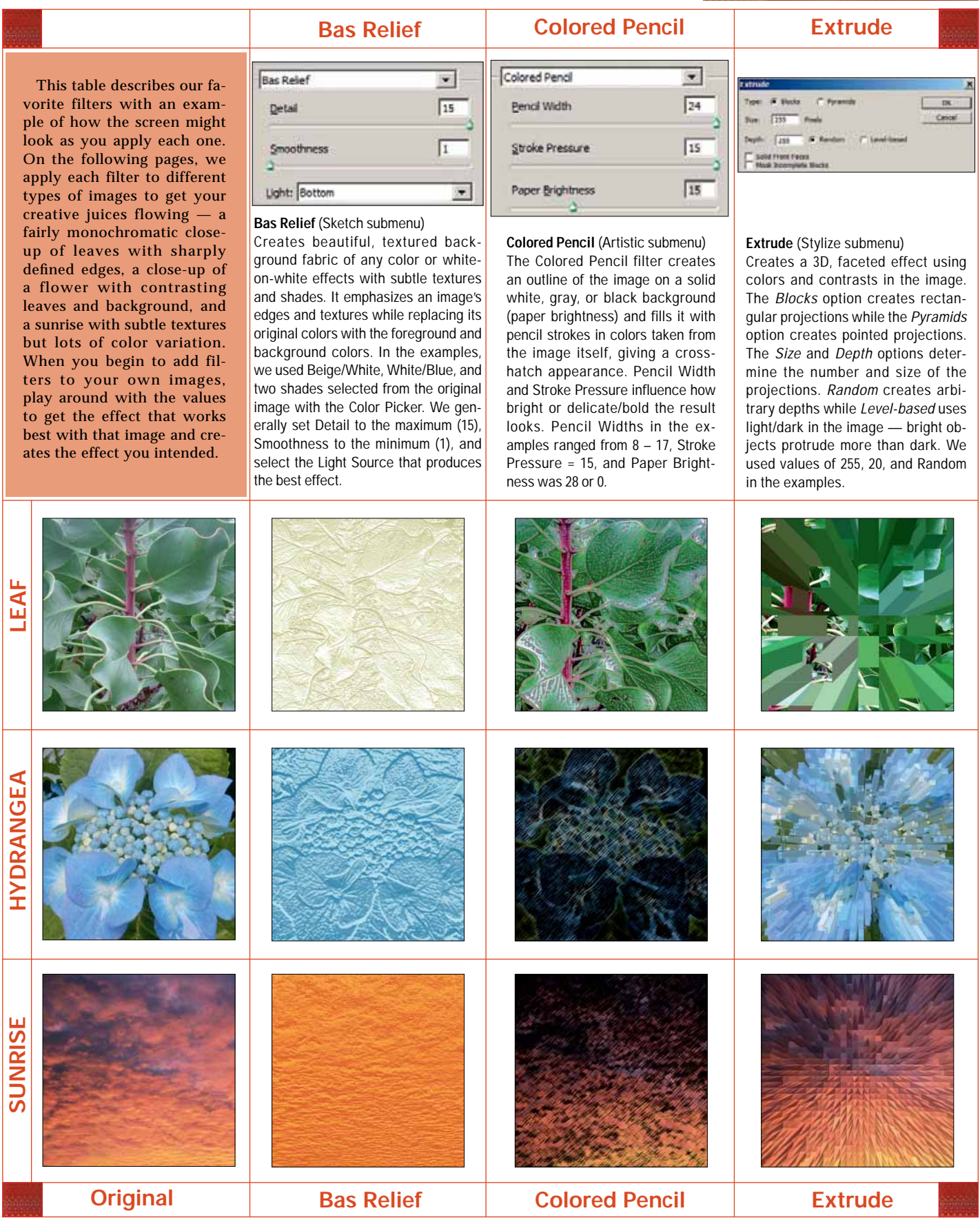

#### **Chapter 3: Creating & Embellishing "Fabric" | FROSTING**

 **Inner Shadows** can have a wonderful effect on some combinations of appliqués and backgrounds, giving the appearance of reverse appliqué. In the example we added a Noisy Inner Shadow to the appliqués and transformed the background with the Denim layer style from Patterns.

#### Frosting the fabric

 Other layer style menu selections change the look of the entire appliqué or background, not just the edges. It is easy to create dramatically different looks, or subtle variations, with the click of a mouse. As you play around with these types of layer styles, notice that some produce unexpected effects depending on the previously selected layer style. Imagine the creative possibilities. Want more? Add a bevel or shadow as well. We illustrate six possibilities applied to the same three appliqués, although there are dozens of other possibilities.

- **Wow Plastic** > Plastic Black
- **Patterns** > Tie-Dyed Silk
- **Patterns** > Ancient Stone
- **Image Effects** > Puzzle
- **Patterns** > Copper
- **Complex** > Paint Brush Strokes

 Notice that we changed the background colors in the examples to coordinate or contrast with the transformations that we applied to the appliqués. We did this by simply selecting the layer beneath a cookie, filling the Paint Bucket with a new color, and clicking on it. Instead of solid colors, the appliqués or the background, or both, could have been filled with photos or Digital Stash adding even more interest to the result. Projects using combinations of colors from the Paint Bucket and layer styles include MOONLIT LEAVES and BUBBLES.

#### Combining layer styles

 You can easily combine layer styles to add texture or color or create an entirely new "fabric." The background for Project 3, DOG BISCUITS, was created this way. Start with a layer style that has a lot of texture (e.g., White Grid on Orange from the Complex Palette). Then, try changing its intensity and hue by adding another layer style from Pho-

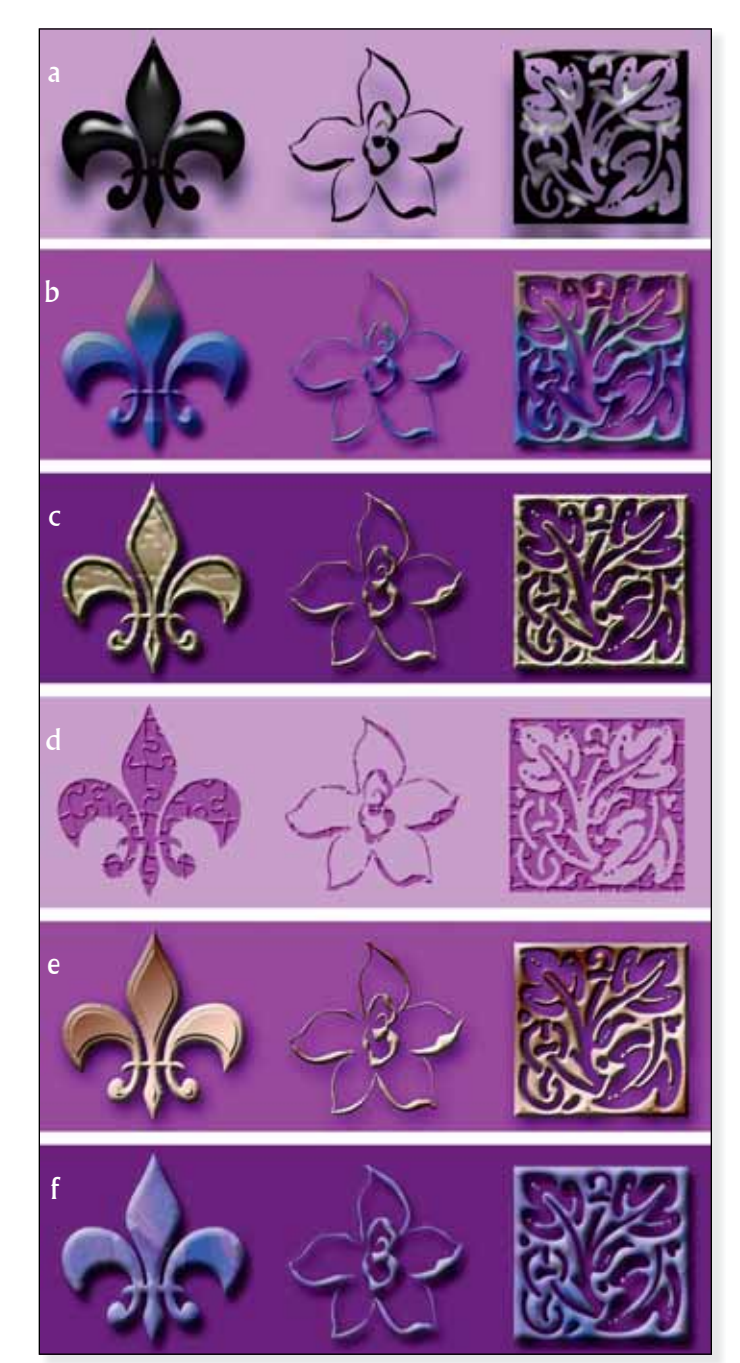

Effect of layer styles that change the appearance of the entire appliqué (plus a few bevels and shadows): (a) Wow-Black > Plastic; (b) Patterns > Tie-dyed silk; (c) Patterns > Ancient Stone; (d) Image Effects > Puzzle; (e) Patterns > Copper; (f) Complex > Paint Brush Strokes

tographic Effects to lighten it (Orange Gradient), change its hue (Purple Tone), or recolor to its complement (Negative) as shown in the first examples on page 39. The second group of examples is based on a combination of [Complex>White Grid on Orange] and [Patterns>Blanket]. Try this for yourself by creating a new layer, filling it with a Complex layer style,

#### **Chapter 3: Creating & Embellishing "Fabric" | FROSTING**

and then applying additional layer styles to each (e.g., Photographic/ Negative or Photographic/Blue tone) to create a collection of images that could be cut into appliqué shapes and printed on fabric.

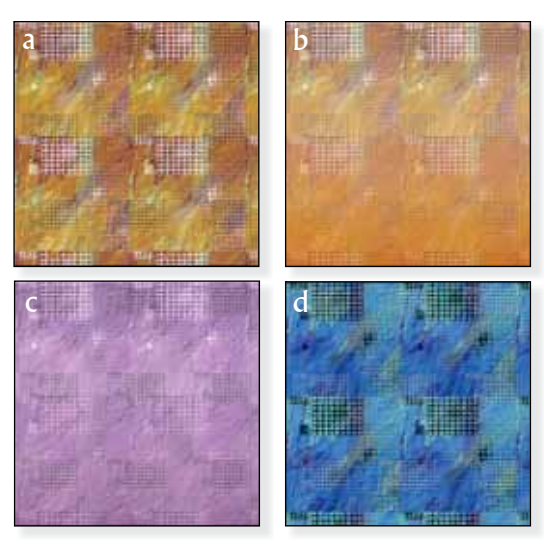

Combinations of layer styles added to a solid color layer textured with (a) Complex > Orange Grid on White; plus (b) Photographic Effects > Orange Gradient; or (c) Photographic Effects > Purple; or (d) Photographic Effects > Negative

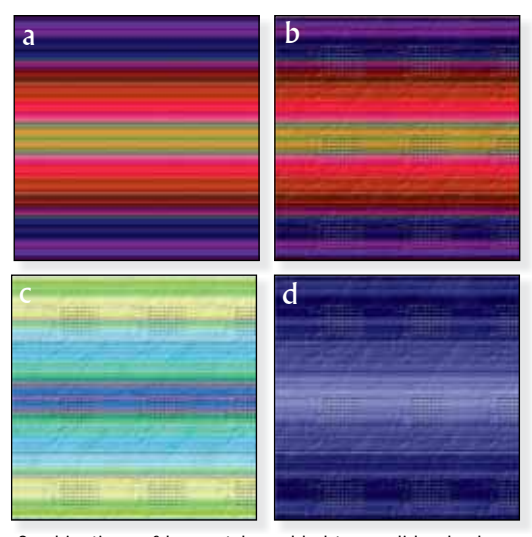

Combinations of layer styles added to a solid color layer textured with (a) Patterns > Blanket; plus (b) Complex > Orange Grid on White; or (c) Photographic Effects > Negative; or (d) Photographic Effects > Blue

#### Frosted stacks

 Another way to use layer styles to create interesting effects is to duplicate a layer filled with paint, a photo, or Digital Stash. When you cut a shape from the top layer you can't see anything until you

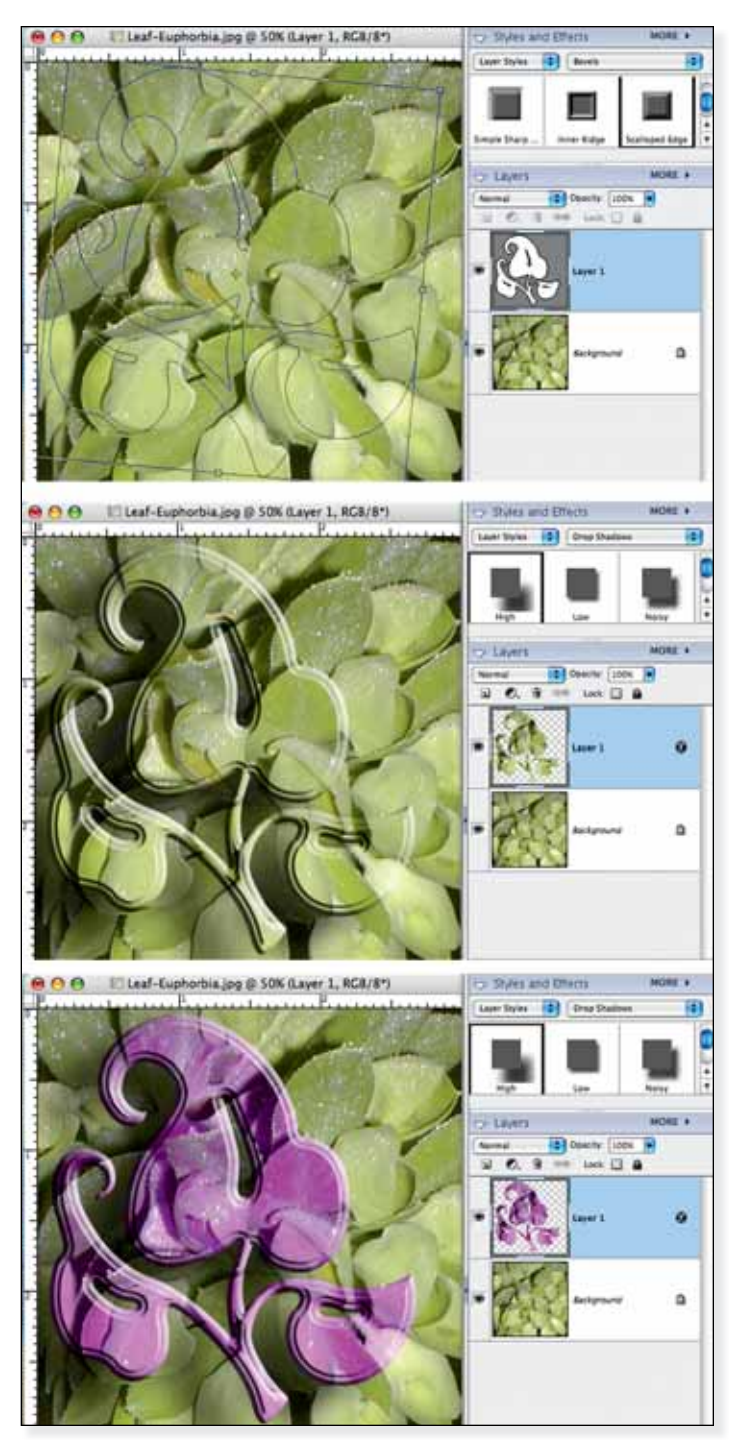

Steps to making Frosted Stacks: (a) Duplicate and cut a shape from the top layer; (b) Frost with Bevels, Shadows, and Glows; (c) Lighten, darken, or recolor the shape.

add a Bevel, Glow, or Shadow, as shown above. Then the magic happens — the shape simply pops from the same-image background.

# **PROJECT 8: AUTUMN LEAVES**

 This table topper would be a perfect decoration for a fall table. Using the same technique, but different Cookie Cutters, a collection of table toppers could be made for different holidays or seasons: hearts for Valentines Day, shamrocks for St Patrick's Day, snowflakes for winter made with a Digital Stash or unfiltered close-ups of interesting textures. (see Variations on a Theme). Each block in the tabletopper is composed of four orientations of a leaf cut from a half-square triangle block. Sandy chose two complementary designs from an autumn-hued Digital Stash for each block. For a larger wallhanging, simply increase block size, print more copies, or add two extra half-blocks and four 4" right triangles to extend the ends.

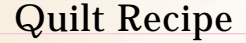

6 Leaf Cookie Cutters: Foliage & Trees> Leaf 2, Leaf 4, Leaf 5, Leaf 6, Leaf 7, Leaf 16 Finished size: 16" x 32"

Backing and binding: 1 yard of a coordinating commercial fabric. An additional border could be added.

Batting: 20" x 36" piece (but this table topper is so small you can probably use scraps from other projects) 8 sheets of 81 ⁄2" x 11" treated, paper-backed fabric

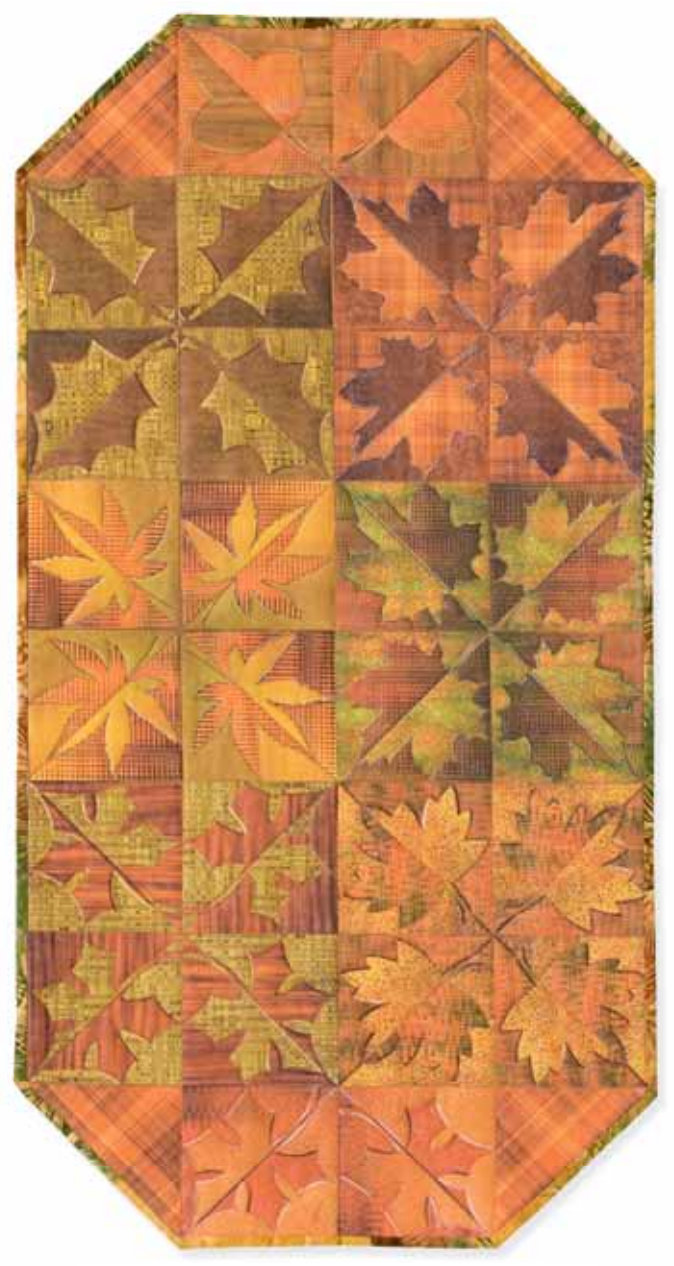

AUTUMN LEAVES table runner, 16" x 32". Created and owned by Sandra Hart in 2008. Printed on linen from Color Plus on an HP Designjet z3100 printer.

Leaf Cookie Cutters used

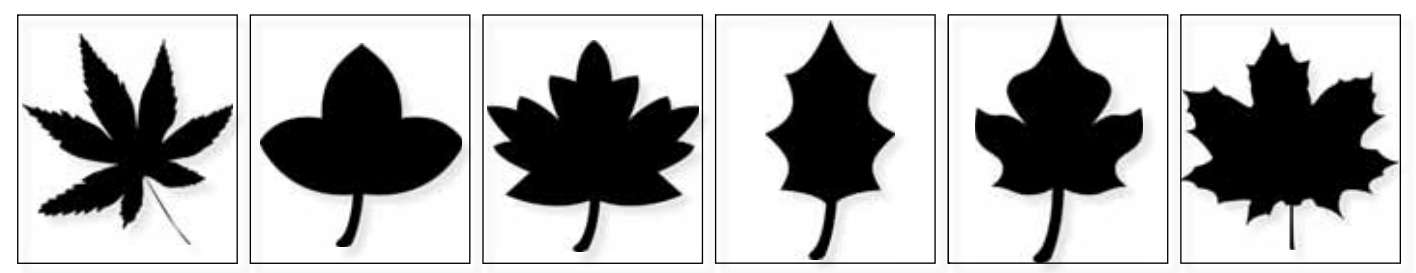